Geschrieben von: Administrator Samstag, den 21. März 2015 um 12:06 Uhr -

# **Owncloud Client installieren Opensuse**

Hier geht es um die Installation vom Owncloud Desktop Client auf Opensuse 13.1

Zuer einmal muss man das Repository einbinden (One-Click Installation)

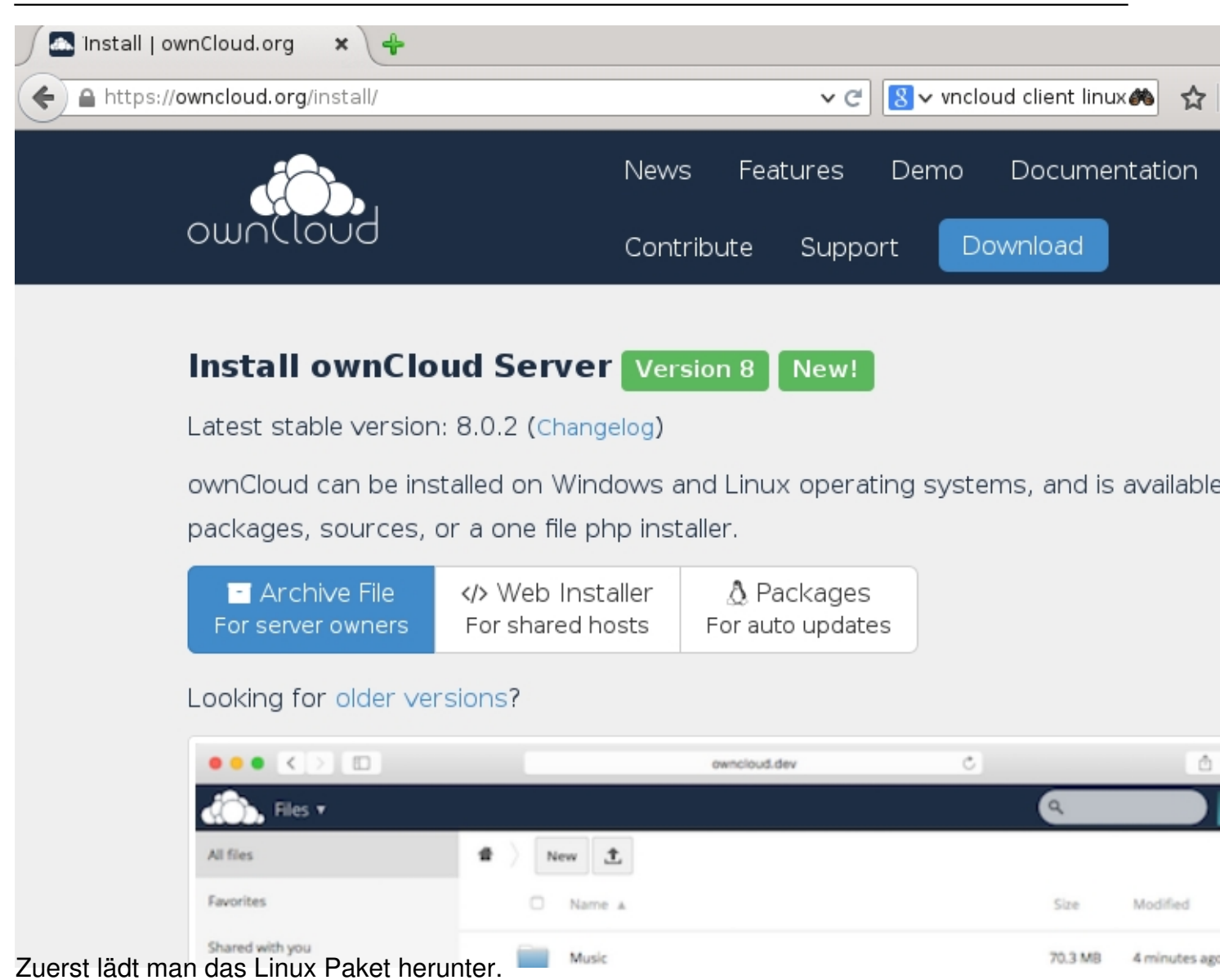

### Geschrieben von: Administrator

Samstag, den 21. März 2015 um 12:06 Uhr -

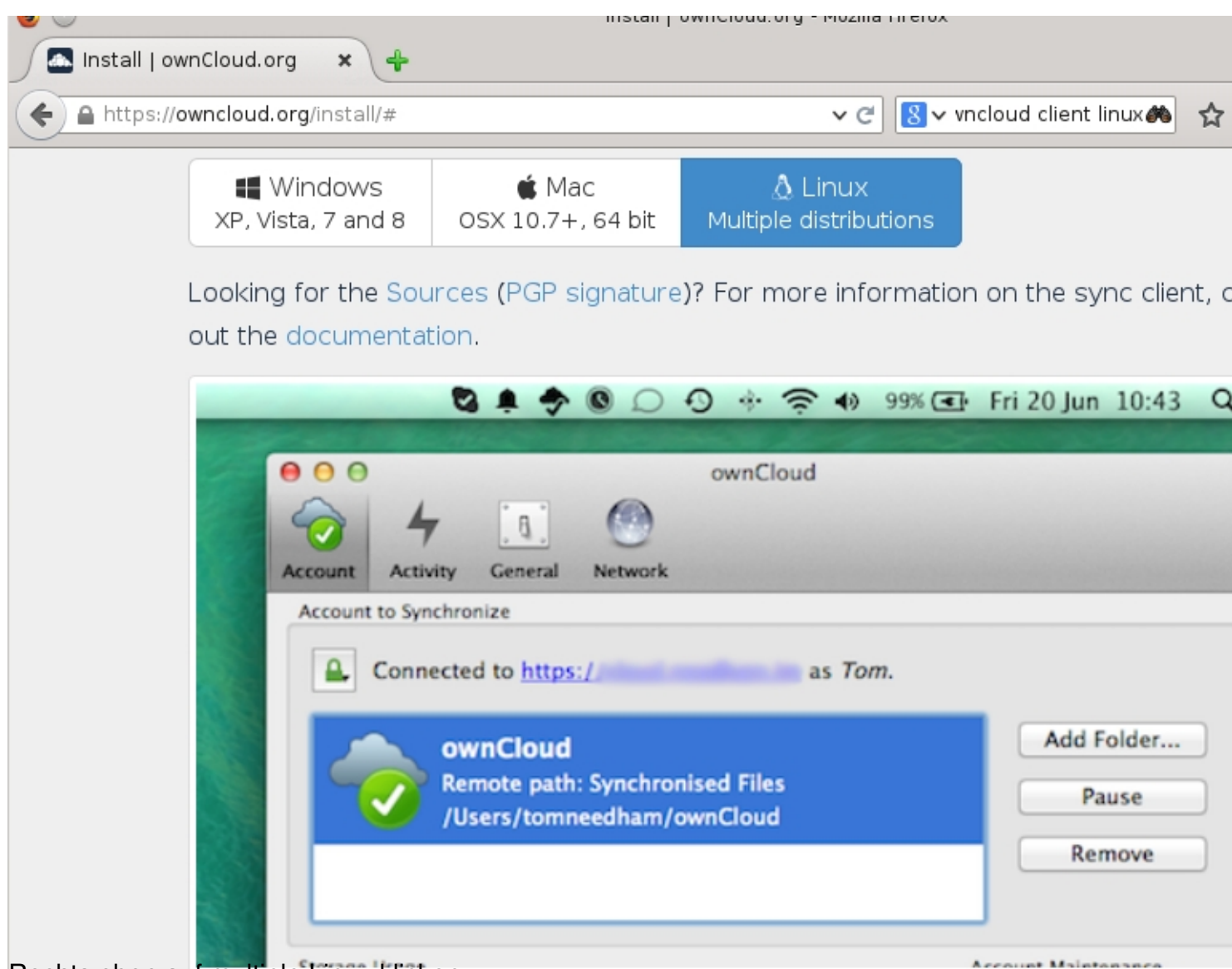

Rechts oben auf multiple Linux klicken

Geschrieben von: Administrator Samstag, den 21. März 2015 um 12:06 Uhr -

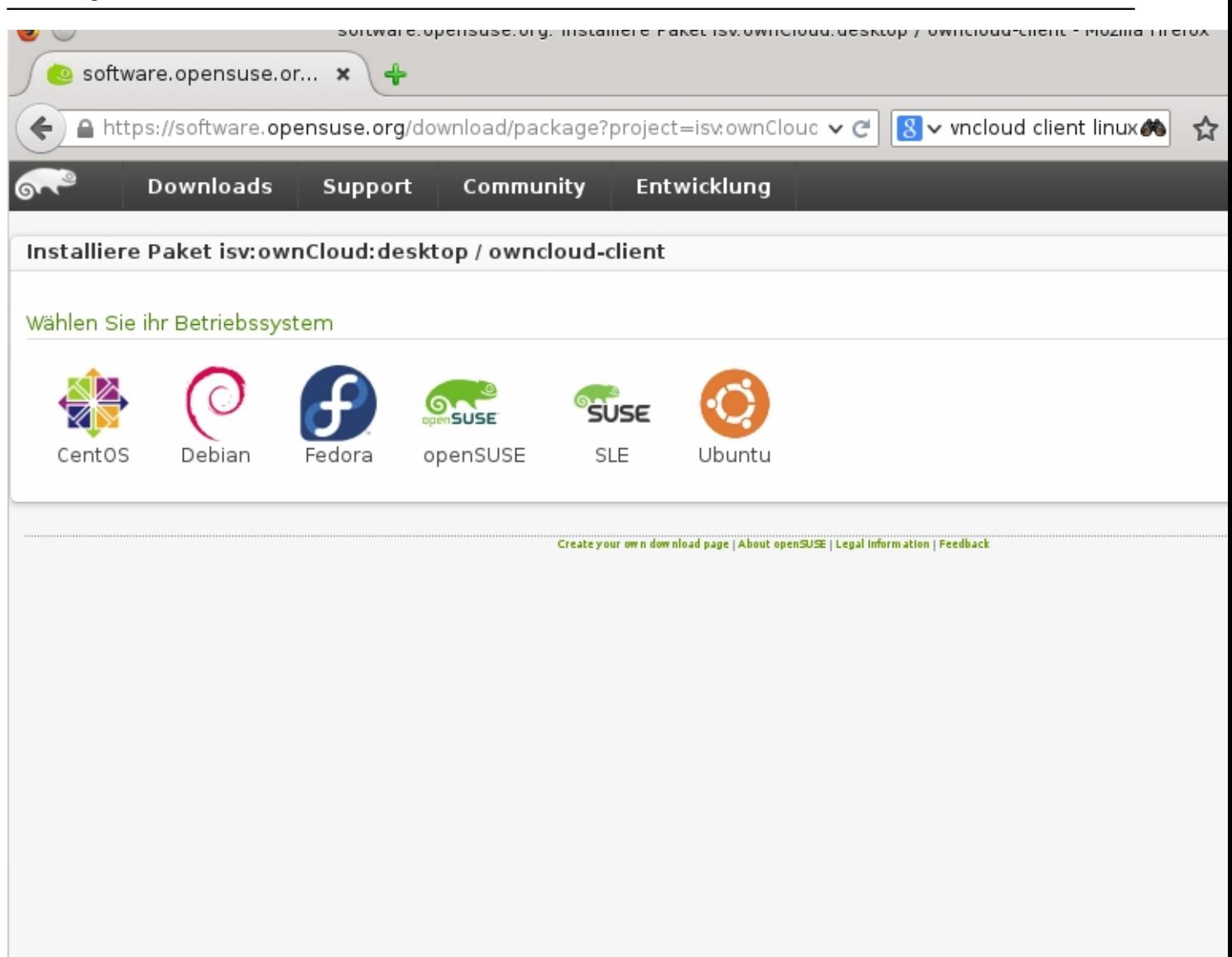

Hier kann man sein Linux OS auswählen, in meinem Fall Opensuse

Geschrieben von: Administrator Samstag, den 21. März 2015 um 12:06 Uhr -

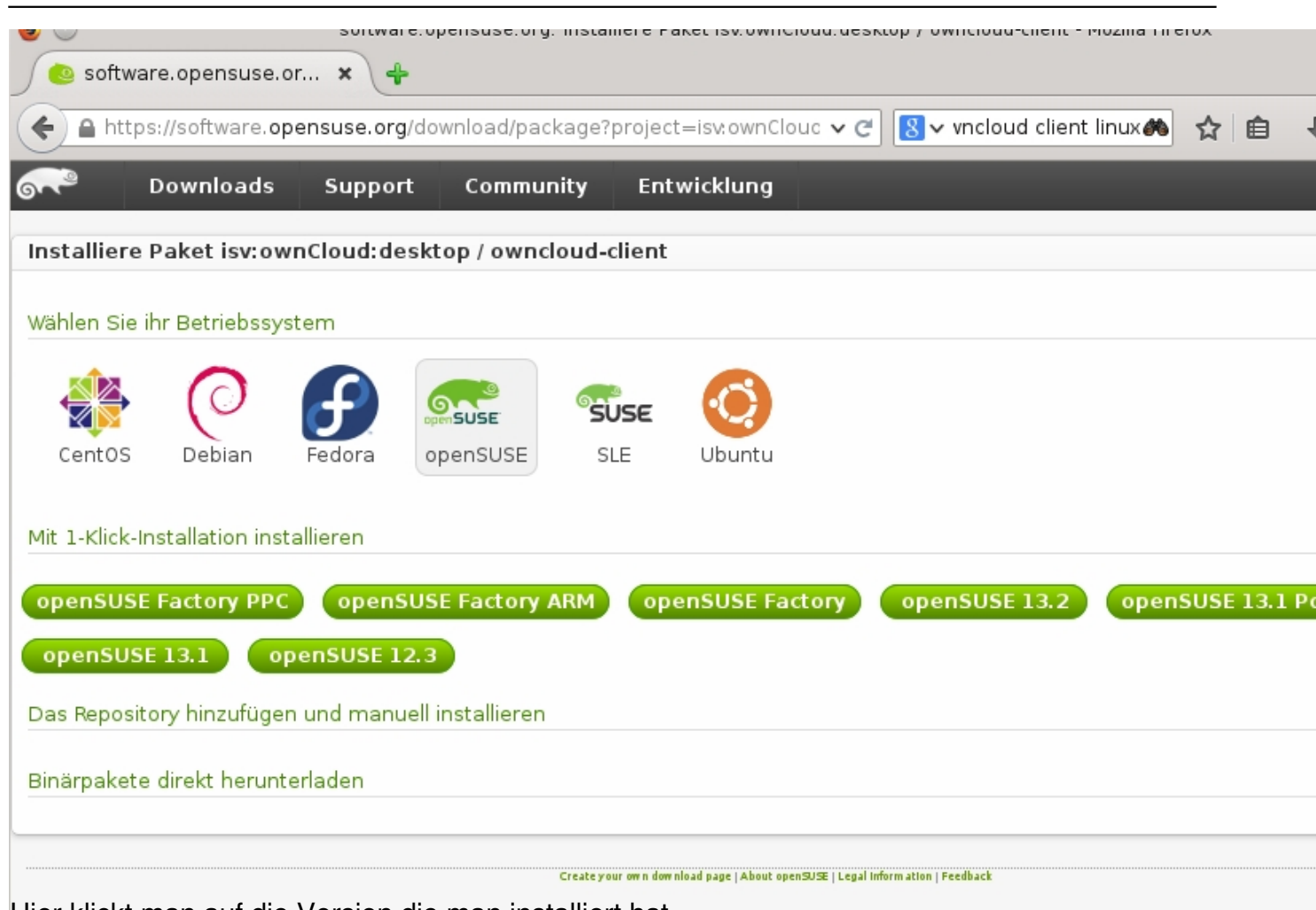

Hier klickt man auf die Version die man installiert hat.

Geschrieben von: Administrator Samstag, den 21. März 2015 um 12:06 Uhr -

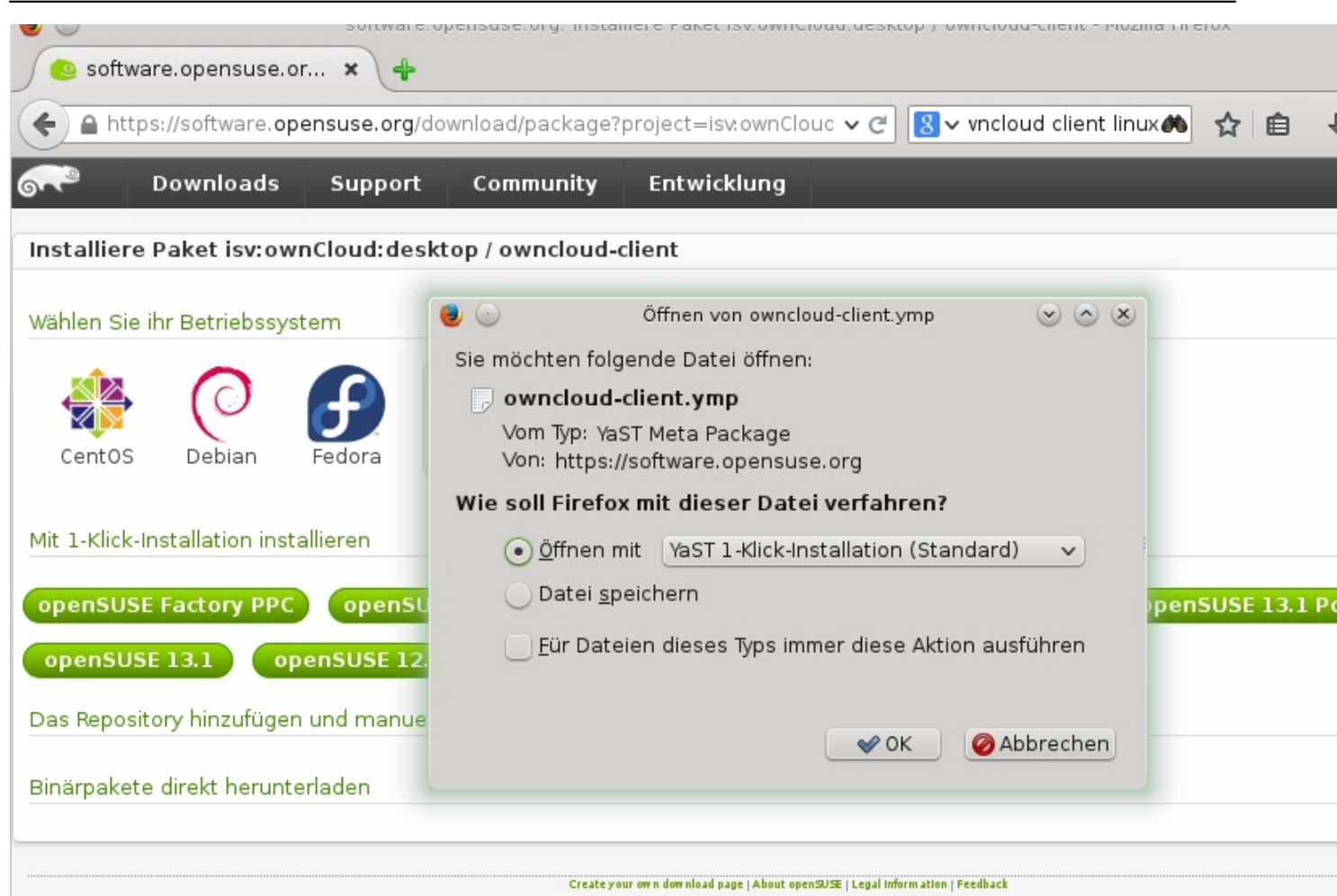

Hier klickt man auf Yast 1-klick Installation und gibt anschließend das root-Passwort ein.

Geschrieben von: Administrator Samstag, den 21. März 2015 um 12:06 Uhr -

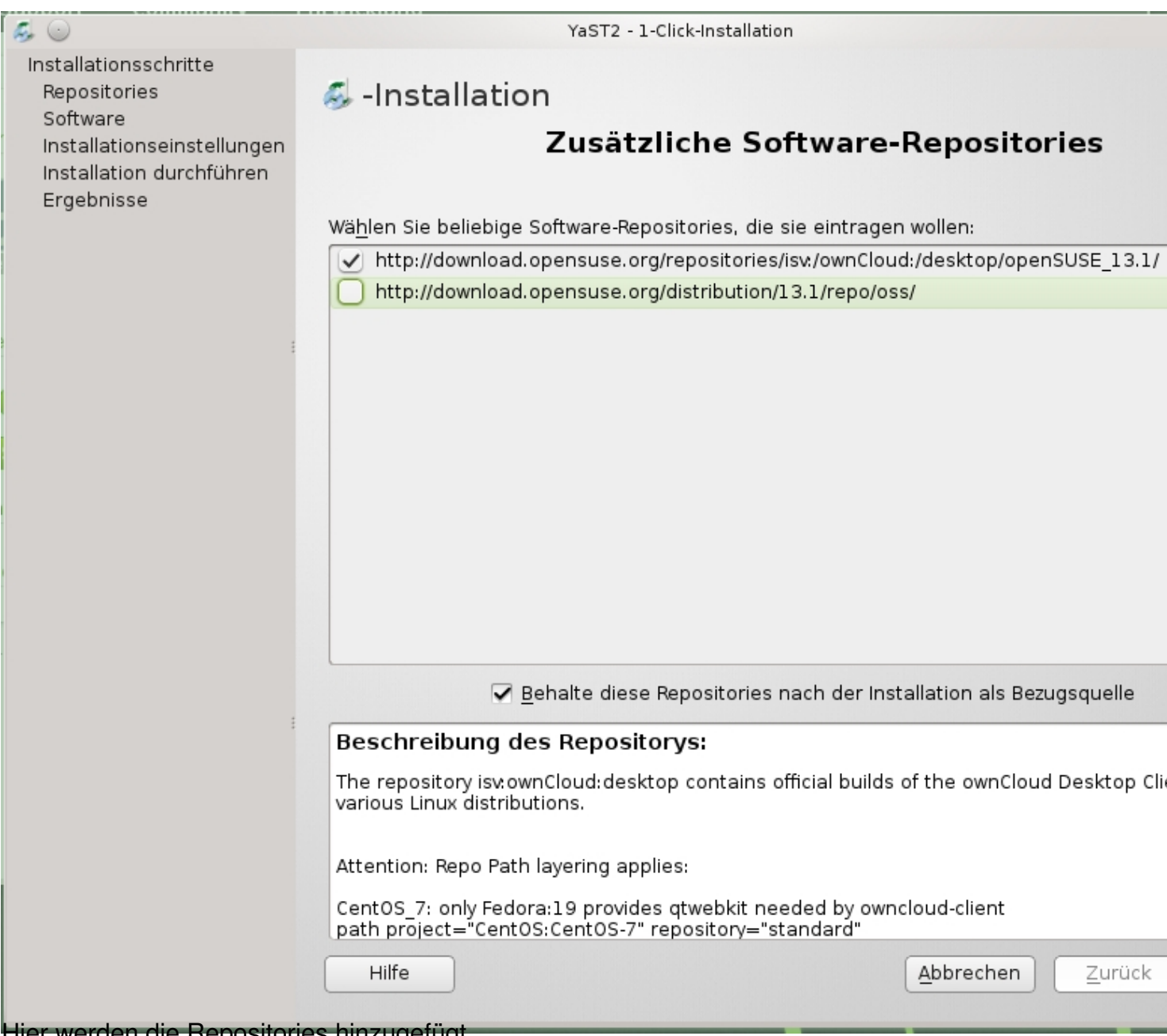

Hier werden die Repositories hinzugefügt.

Geschrieben von: Administrator Samstag, den 21. März 2015 um 12:06 Uhr -

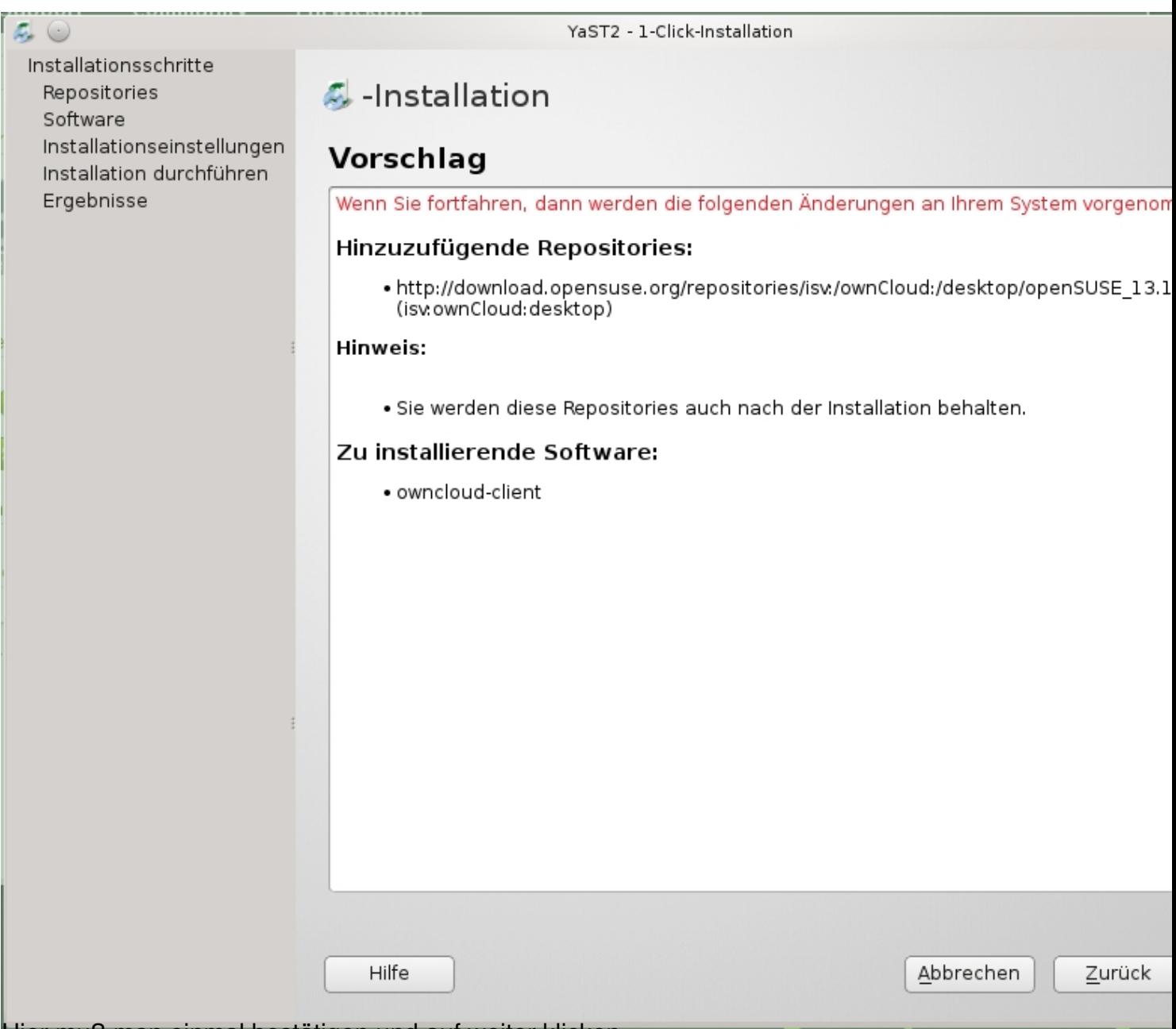

Hier muß man einmal bestätigen und auf weiter klicken

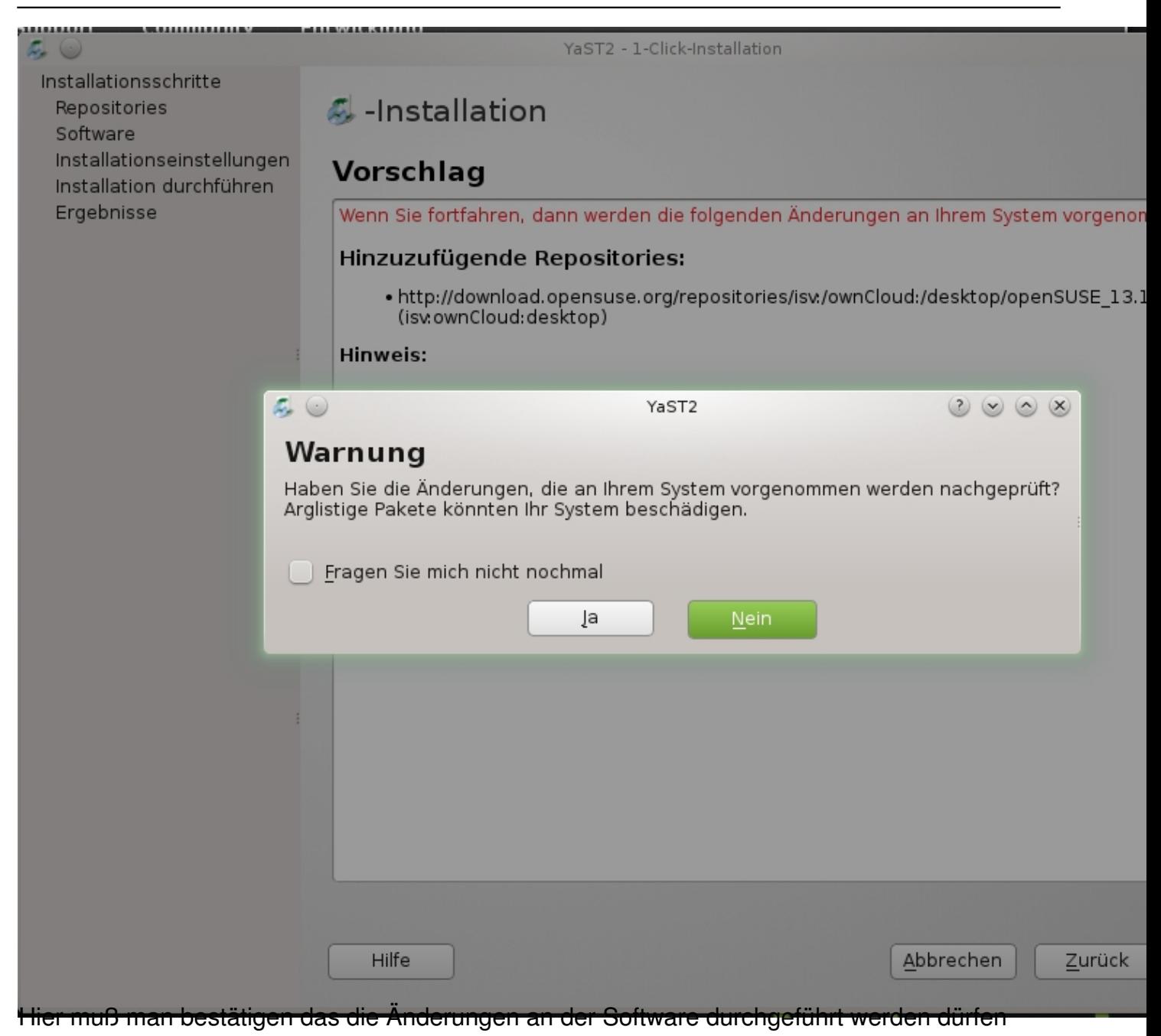

Geschrieben von: Administrator Samstag, den 21. März 2015 um 12:06 Uhr -

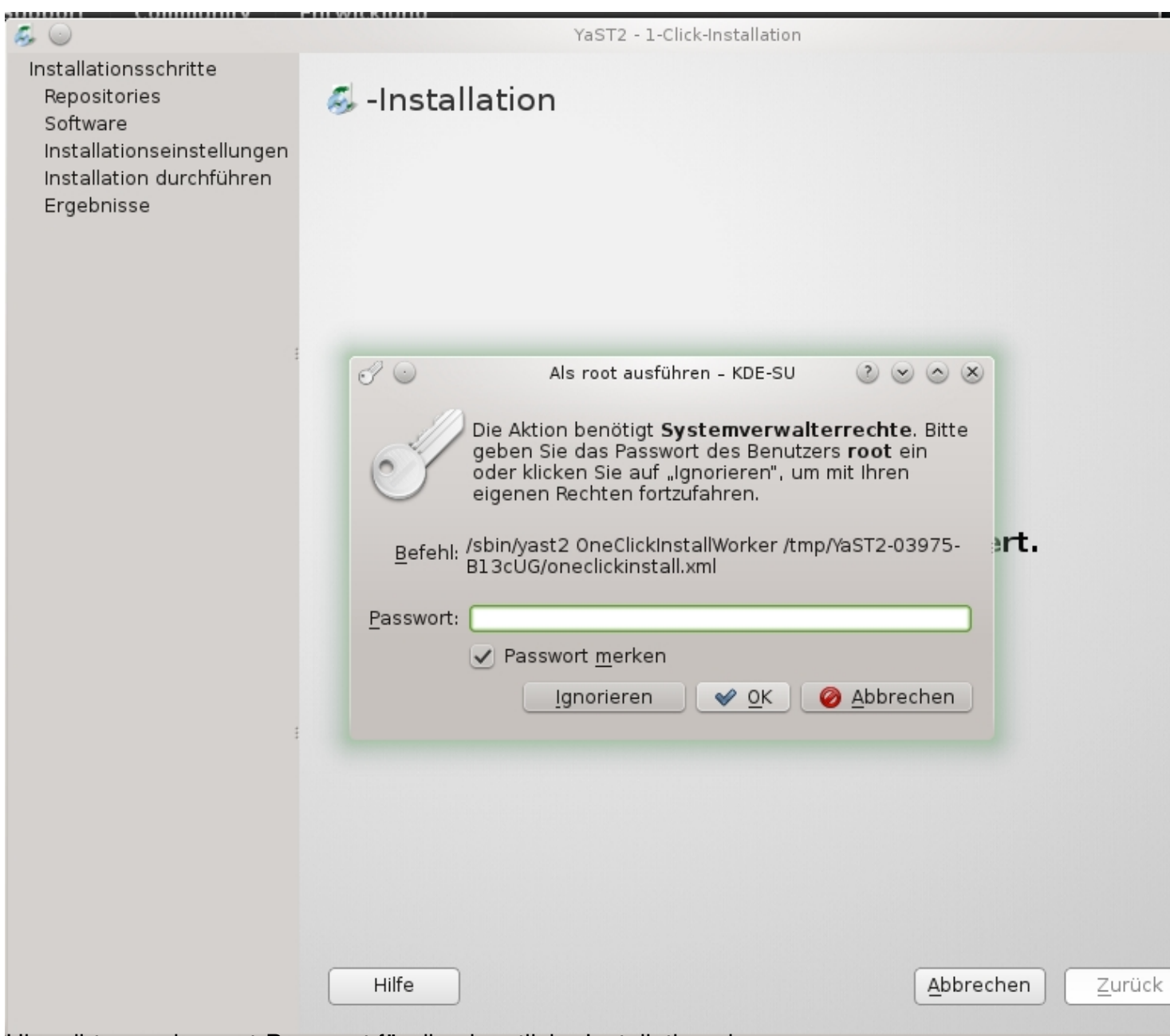

Hier gibt man das root-Passwort für die eigentliche Installation ein.

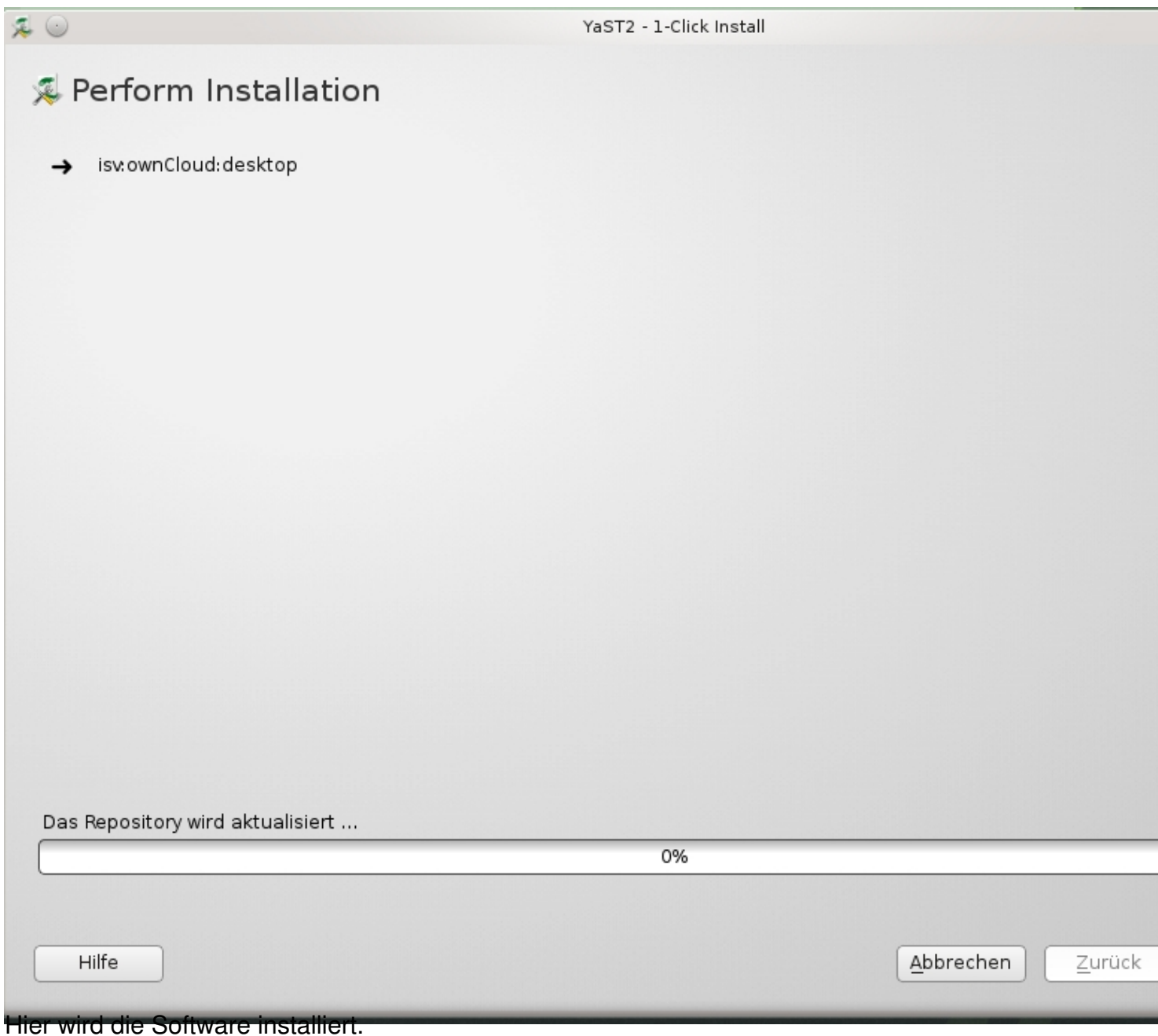

Geschrieben von: Administrator Samstag, den 21. März 2015 um 12:06 Uhr -

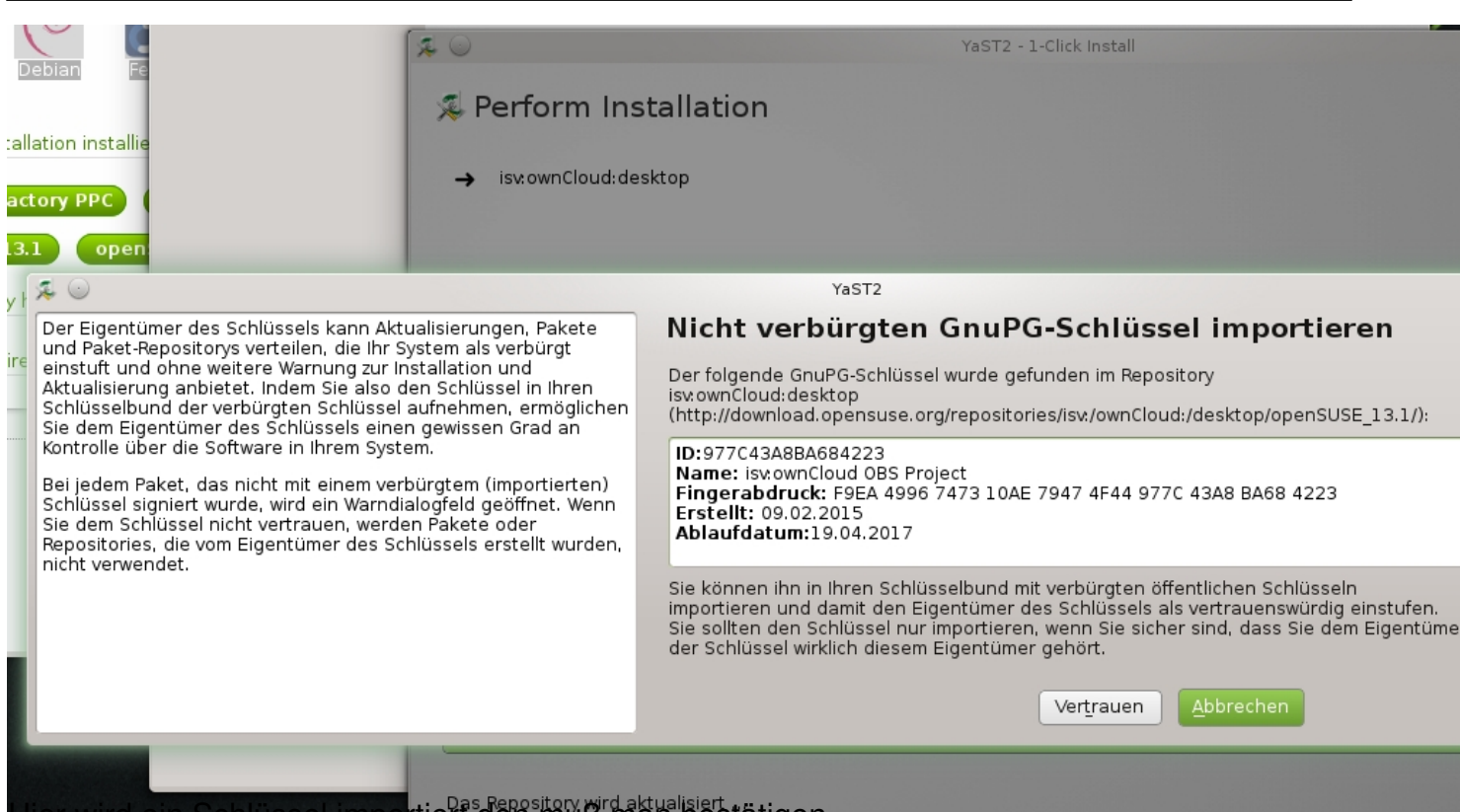

Hier wird ein Schlüssel importiert den muß man bestätigen.

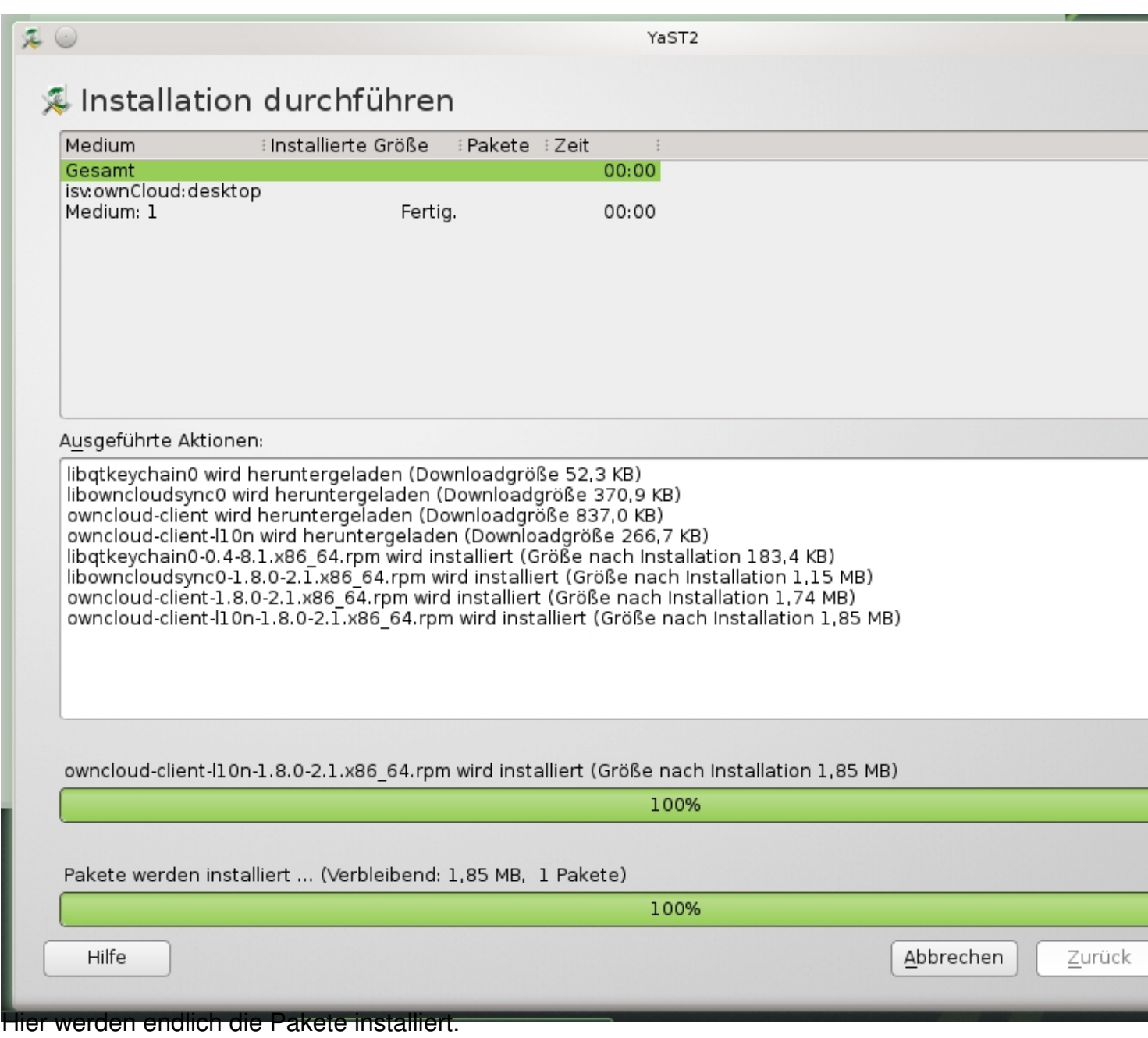

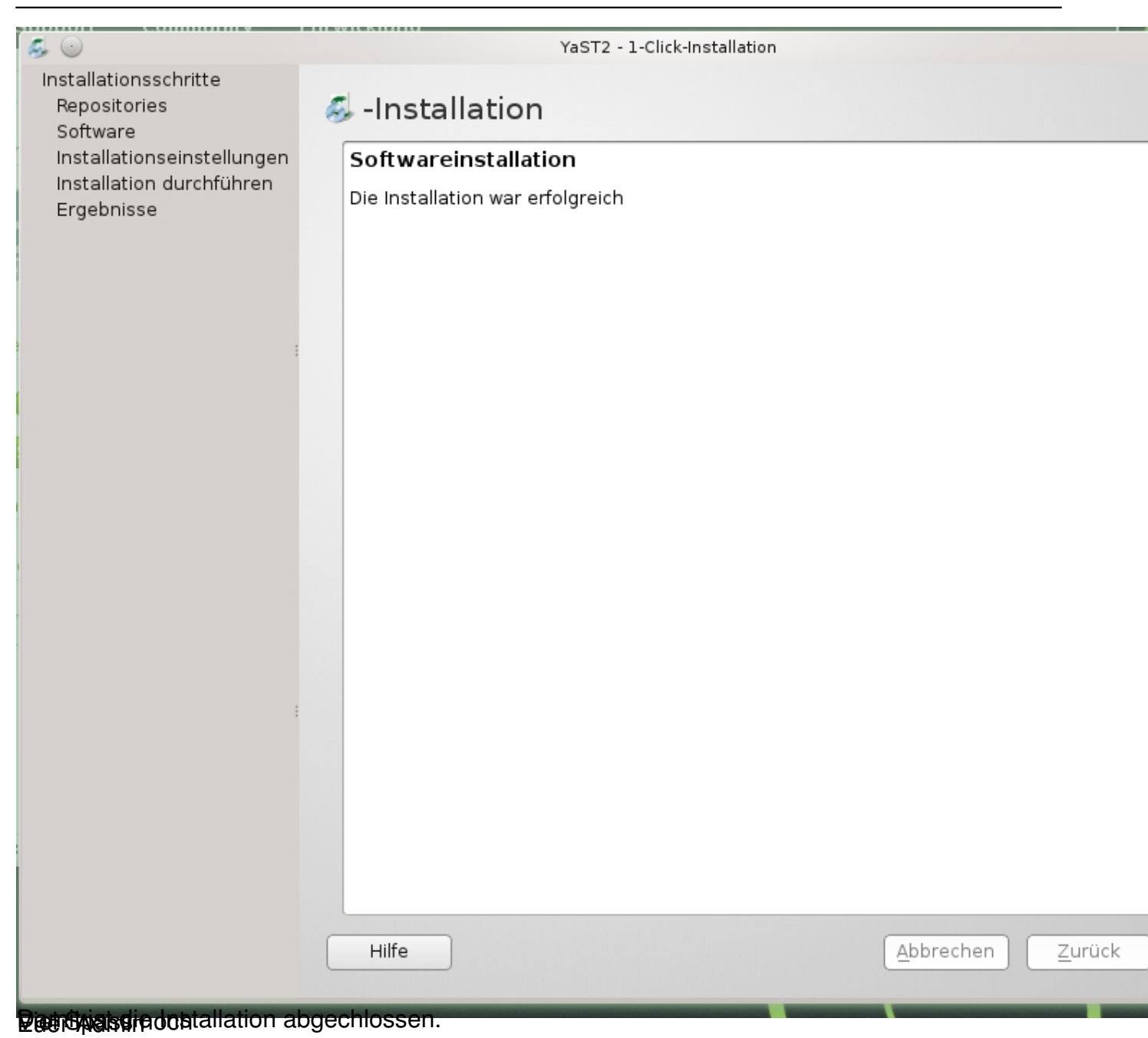